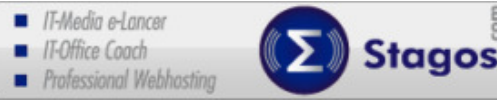

## **Tastenkombinationen für Windows Programme !!**

- **STRG+X:** Ausschneiden
- **STRG+C:** Kopieren
- **STRG+V:** Einfügen
- **STRG+Z:** Rückgängig
- **STRG+Y:** Wiederherstellen

Hauptfenster des Editors wechseln.

**STRG+P:** Drucken

### **Tastenkombinationen für das Microsoft Keyboard**

#### **Tastenkombinationen für das Windows System**

- **F1:** Windows-Hilfe starten.
- **STRG+ESC:** Menü "Start" öffnen.
- **ALT+TAB:** Zu einer anderen laufenden Anwendung wechseln.
- **UMSCHALT+ENTF** Markiertes Element endgültig löschen.
- **WINDOWS bzw. die Window-Logo-Taste** alleine gedrückt schaltet das Startmenü an/aus **WINDOWS+R:** Dialogfeld "Ausführen" anzeigen. **WINDOWS+M:** Alle Fenster minimieren. **UMSCHALT+WINDOWS+M:** Minimieren aller Fenster rückgängig machen. **WINDOWS+F1:** Windows-Hilfe anzeigen. (global) **WINDOWS+E:** Windows Explorer anzeigen. **WINDOWS+F:** Dateien oder Ordner suchen. "Suchen nach: Alle Dateien" anzeigen **WINDOWS+D:** Minimiert alle offenen Fenster und zeigt den Desktop an. **WINDOWS+L**: Windows sperren. **STRG+WINDOWS+F:** "Suchen nach: Computer" anzeigen. **STRG+WINDOWS+TAB:** Bewegt den Fokus vom Startmenü zur Schnellstartleiste und zur Taskleiste. (verwenden Sie PFEIL NACH RECHTS oder PFEIL NACH LINKS, um den Fokus auf einzelne Einträge in der Schnellstartleiste und der Taskleiste zu richten.) **WINDOWS+TAB:** Zwischen Schaltflächen auf der Taskleiste wechseln. **WINDOWS+UNTBR:** Dialogfeld "Eigenschaften von System" öffnen. **Anwendungstaste:** Kontextmenü für das ausgewählte Element anzeigen (wie rechte Maustaste). **Kombinationen aus Tastatur- und Maustasten bei Desktop-Elementen UMSCHALT+RECHTE MAUSTASTE:** Kontextmenü anzeigen, das alternative Verben enthält. **UMSCHALT+DOPPELKLICK:** Alternativen Standardbefehl (zweites Element im Menü) ausführen. **ALT+DOPPELKLICK:** Eigenschaften anzeigen. **UMSCHALT+ENTF:** Element sofort löschen, ohne es im Papierkorb abzulegen. **Allgemeine Tastaturbefehle ALT+F4:** Aktuelles Fenster schließen. **F1:** Windows-Hilfe starten. **F10:** Optionen der Menüleiste aktivieren. **UMSCHALT+F10:** Kontextmenü für das ausgewählte Element öffnen. **STRG+ESC:** Menü "Start" öffnen. Die Pfeiltasten verwenden, um ein Element auszuwählen. **STRG+ESC, ESC:** Schaltfläche "Start" auswählen. Die **TAB-Taste** drücken, um die Taskleiste auszuwählen oder **UMSCHALT+F10** drücken, um ein Kontextmenü zu öffnen. **ALT+TAB:** Zu einer anderen laufenden Anwendung wechseln. Zum Anzeigen des Fensters "Programmumschaltung" die ALT-Taste gedrückt halten und anschließend die TAB-Taste drücken. **UMSCHALTTASTE**: Die UMSCHALTTASTE beim Einlegen einer CD gedrückt halten, um die automatische Wiedergabe zu umgehen. **ALT+LEERTASTE:** Systemmenü des Hauptfensters anzeigen. Vom Systemmenü aus können Sie Fenster wiederherstellen, verschieben, die Größe ändern, minimieren, maximieren oder schließen. **STRG+TAB:** Zum nächsten untergeordneten Fenster einer MDI-Anwendung (Multiple Document Interface) wechseln. Z.B. innerhalb Word von Dokument 1 zu Dokument 2 usw. **ALT+– (ALT+Bindestrich):** Systemmenü des untergeordneten MDI-Fensters anzeigen. Vom Systemmenü des untergeordneten MDI-Fensters aus können Sie das untergeordnete Fenster wiederherstellen, verschieben, die Größe ändern, minimieren, maximieren oder schließen. Bearbeiten Datei Ansicht **ALT+<unterstrichener Buchstabe im Menü>:** Entsprechendes Menü öffnen. Beispiel in Word: ALT+D öffnet Menü "Datei". ALT+D und B beendet Word. **STRG+F4:** Aktuelles MDI-Fenster (Multiple Document Interface) schließen. **ALT + F6:** Zwischen mehreren Fenstern der gleichen Anwendung wechseln. Wird beispielsweise im Editor das Dialogfeld "Suchen" angezeigt, können Sie mit ALT+F6 zwischen dem Dialogfeld "Suchen" und dem

# **W I N D O W S X P T A S T A T U R B E F E H L E**

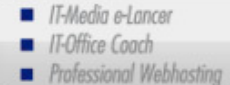

## **Tastenkombinationen für den Desktop, Arbeitsplatz und den Windows Explorer**

#### **Bei einem ausgewählten Desktopelement (Datei/Ordner) :**

**F2:** Element umbenennen

Alle Dateien

- **STRG+X:** Ausschneiden
- **F3:** Suchen nach: **STRG+C:** Kopieren
	- **STRG+V:** Einfügen
- **UMSCHALT+ENTF:** Markiertes Element sofort löschen, ohne es im Papierkorb abzulegen.

Stagos.

**ALT+EINGABE** Eigenschaftdialogfenster für das markierte Element öffnen

#### **Datei oder Ordner kopieren per Drag & Drop**

Die **STRG-Taste gedrückt halten**, während die Datei in ein anderes Verzeichnis gezogen wird.

#### **Verknüpfung zur Datei erstellen**

 Die Tasten **STRG+UMSCHALT** gedrückt halten, während die Datei auf den Desktop oder in ein Verzeichnis gezogen wird.

#### **Tastenkombinationen für den Arbeitsplatz**

- **F4:** Dialogfeld "Ordner wechseln" auswählen und nach unten durch die Einträge im Dialogfeld bewegen (wenn die Symbolleiste im Windows Explorer aktiviert ist).
- **F5:** Angezeigtes Fenster aktualisieren.
- **F6:** Zwischen Ausschnitten im Windows Explorer wechseln.
- **STRG+Z:** Letzten Befehl rückgängig machen.
- **STRG+A:** Alle Elemente im aktuellen Fenster markieren.
- **RÜCKTASTE:** Zum übergeordneten Ordner wechseln.
- **UMSCHALT+KLICKEN** auf Schaltfläche "Schließen": Bei Ordnern den aktuellen Ordner und alle übergeordneten Ordner schließen.

#### **Tasten für die Windows Explorer Verzeichnisstruktur (Ordnerbaum)**

- **\*** auf der Zehnertastatur. Alle unter der aktuellen Auswahl untergeordneten Ordner einblenden.
- **+ auf der Zehnertastatur.** Unter der aktuellen Auswahl direkt untergeordnete Ordner einblenden.
- **- auf der Zehnertastatur.** Unter der aktuellen Auswahl untergeordnete Ordner ausblenden.
- **NACH-RECHTS-TASTE** Unter der aktuellen Auswahl untergeordnete Ordner einblenden, falls sie ausgeblendet sind oder ersten untergeordneten Ordner auswählen.
- **NACH-LINKS-TASTE** Unter der aktuellen Auswahl untergeordnete Ordner ausblenden, falls sie eingeblendet sind oder übergeordneten Ordner auswählen.

#### **Tastaturbefehle in Dialogfeldern**

- **TAB:** Zum nächsten Steuerelement im Dialogfeld bewegen.
- **UMSCHALT+TAB:** Zum vorherigen Steuerelement im Dialogfeld bewegen.
- **STRG+TAB** (vorwärts) **/STRG+UMSCHALT+TAB** (rückwärts)**:** Bewegen durch die Registerkarten des Eigenschaftenfensters.
- **LEERTASTE:** Ist das aktuelle Steuerelement eine Schaltfläche, wird auf die Schaltfläche geklickt. Ist das aktuelle Steuerelement ein Kontrollkästchen, wird das Kontrollkästchen aktiviert oder deaktiviert. Ist das aktuelle Steuerelement ein Optionsfeld, wird das Optionsfeld markiert.
- **EINGABE:** Entspricht dem Anklicken der markierten Schaltfläche (Schaltfläche mit Umrandung).
- **ESC:** Entspricht dem Anklicken der Schaltfläche "Abbrechen".
- **ALT+<unterstrichener Buchstabe eines Elements in einem Dialogfeld>:**

#### **Tastenkombinationen für Eingabehilfen**

- **UMSCHALTTASTE fünfmal drücken**: Einrastfunktion ein- und ausschalten.
- **Rechte UMSCHALTTASTE 8 Sekunden lang gedrückt halten:** Anschlagverzögerung ein- und ausschalten.
- **NUM-Taste 5 Sekunden lang gedrückt halten:** Statusanzeige ein- und ausschalten.
- **Linke ALT-Taste und linke UMSCHALTTASTE+NUM-Taste:** Tastaturmaus ein- und ausschalten.
- **Linke ALT-Taste und linke UMSCHALTTASTE+DRUCK-Taste:**  Kontrast ein- und ausschalten.

Der Text Windows XP Tastenkombinationen von loannis Stagos - stagos.com IT-Media e-Lancer steht unter einer Creative Commons Namensnennung-NichtKommerziell-KeineBearbeitung 3.0 Deutschland Lizenz.

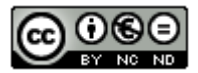